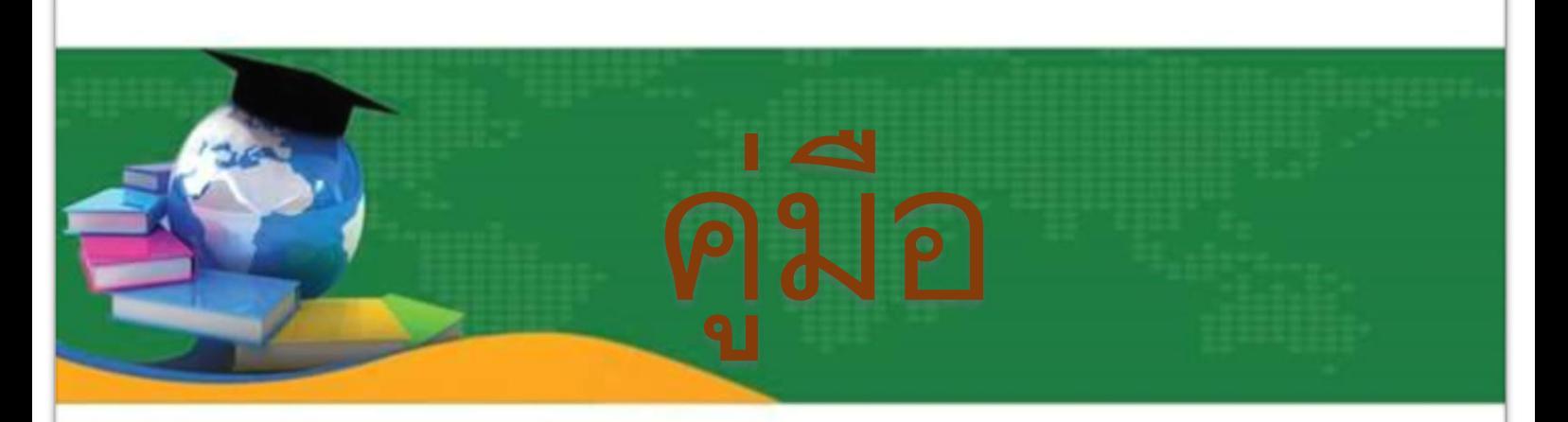

## e-Service

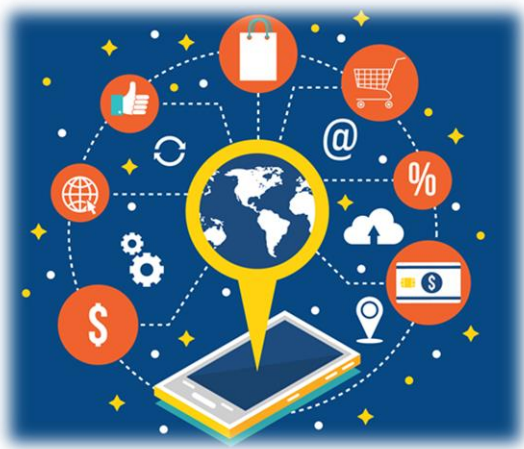

# เทศบาลตำบลก้อ อำเภอลี้ จังหวัดลำพูน

#### **มีปัญหาการใช้งานติดต่อได้ที่**

#### **กองยุทธศาสตร์และงบประมาณ ทต.ก้อ**

- •โทร.053-096011 ,099-9869192,087-0354252
- •โทรสาร.053-096011
- •Email. [6510407@dla.dla.go.th](mailto:6510407@dla.dla.go.th) [admin@tambonkor.go.th](mailto:admin@tambonkor.go.th) [tambonkor@hotmail.co.th](mailto:tambonkor@hotmail.co.th)

### <u>ระบบแบบคำร้องข้อมูลข่าวสาร</u>

#### **ส าหรับประชาชน**

ขั้นตอนแรก --->เข้าเว็บไซต์ เทศบาลตำบลก้อ [www.tambonkor.go.th](http://www.tambonkor.go.th/)

ขั้นตอนที่ 2 ----> เข้าระบบ e-service

ขั้นตอนที่ 3 ----> เข้าระบบแบบคำร้องข้อมูลข่าวสาร

ขั้นตอนการขอรับบริการออนไลน์

• เป็นการให้บริการออนไลน์ ที่เทศบาลตำบลก้อได้จัดทำขึ้น เพื่ออำนวยความสะดวก และเพิ่มประสิทธิภาพการบริการ ของหน่วยงานให้แก่ประชาชน

• ผู้มีความประสงค์จะขอรับบริการ สามารถแจ้งความประสงค์ โดยการกรอกข้อมูลรายละเอียดการขอรับบริการของท่าน ลงในแบบฟอร์ม การขอรับบริการออนไลน์ มีขั้นตอนดังนี้

1. ท่านสามารถเข้าไปที่ http://www.tambonkor.go.th/ มาที่หัวข้อ บริการ e –service

เลือกบริการที่ท่านต้องการ กรอกข้อมูล รายละเอียดการขอรับบริการของท่าน ลงในแบบฟอร์ม Google Form การขอรับบริการออนไลน์

3. กรุณากรอกข้อมูลให้ครบถ้วน หากมี \* สีแดงที่หัวข้อใด แสดงว่าเป็นข้อมูลจำเป็นที่จะต้องกรอกให้ครบถ้วน

4. เมื่อกรอกข้อมูลครบแล้วให้กด ส่ง

5. เจ้าหน้าที่ได้รับข้อความ และทำการตรวจสอบข้อมูลรายละเอียด ผ่านระบบ Google Drive พร้อมกับดำเนินการปริ้นแบบ ขอรับบริการออนไลน์

6. เมื่อผู้บริหารได้พิจารณาแล้ว เจ้าหน้าที่จะแจ้งผลการพิจารณาให้ท่านทราบ ผ่านช่องทางติดต่อ ตามที่ท่านระบุโดยเร็ว พร้คมดำเนินการในส่วนที่เกี่ยวข้องต่อไป

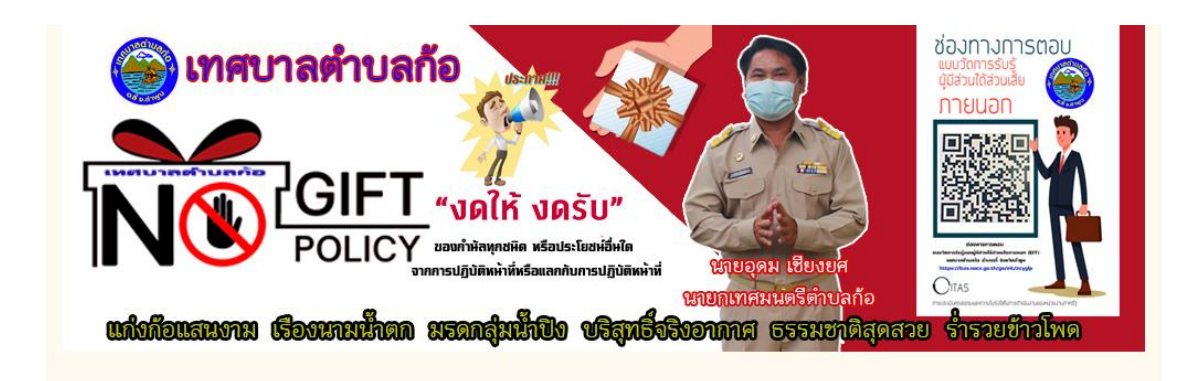

...<br><mark>ผู้</mark> รายงานการเงินประจำปีพร้อมรายงานผลการตรวจสอบของสำนักงานตรวจเงิน

<mark>นุ๊</mark> รายงานแสดงรายรับรายจ่ายและงบทดลอง ประจำเดือน กุมภาพันธ์ 2567 (01

้เมนหลัก

manwasau

**B** สิ้นค้า OTOP

■วิสัยทัตน์/พันธกิจ ⊟ ยทธศาสตร์และแนวทางการ

⊟็บทบาทหน้าที่

Hแผนพัฒนาท้องถิ่น

⊟โครงสร้างส่วนราชการ

ุ่∩เกี่ยวกับเรา

ทัฒนา

ุ⊟ุสภาพทางเศรษฐกิจ M การบริการพื้นฐาน

้⊟ สถานที่สำคัญ/แหล่งท่องเที่ยว

เข้าเว็บไซต์ [www.tambonkor.go.th](http://www.tambonkor.go.th/) ของเทศบาลตำบลก้อ

(08 131.8.2567) 图画

มี.ค. 2567)

พ.ศ.2567 (ต... (04 เม.ย. 2567)

แผ่นดินตามพระราชบั... (15 มี.ค. 2567)

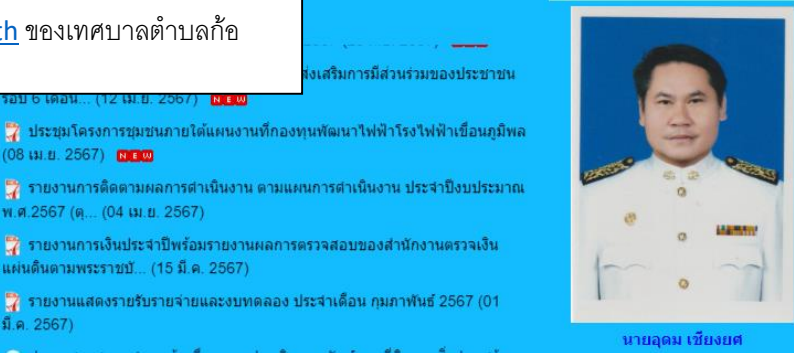

ผู้บริหาร

เสริมการมีส่วนร่วมของประชาชน

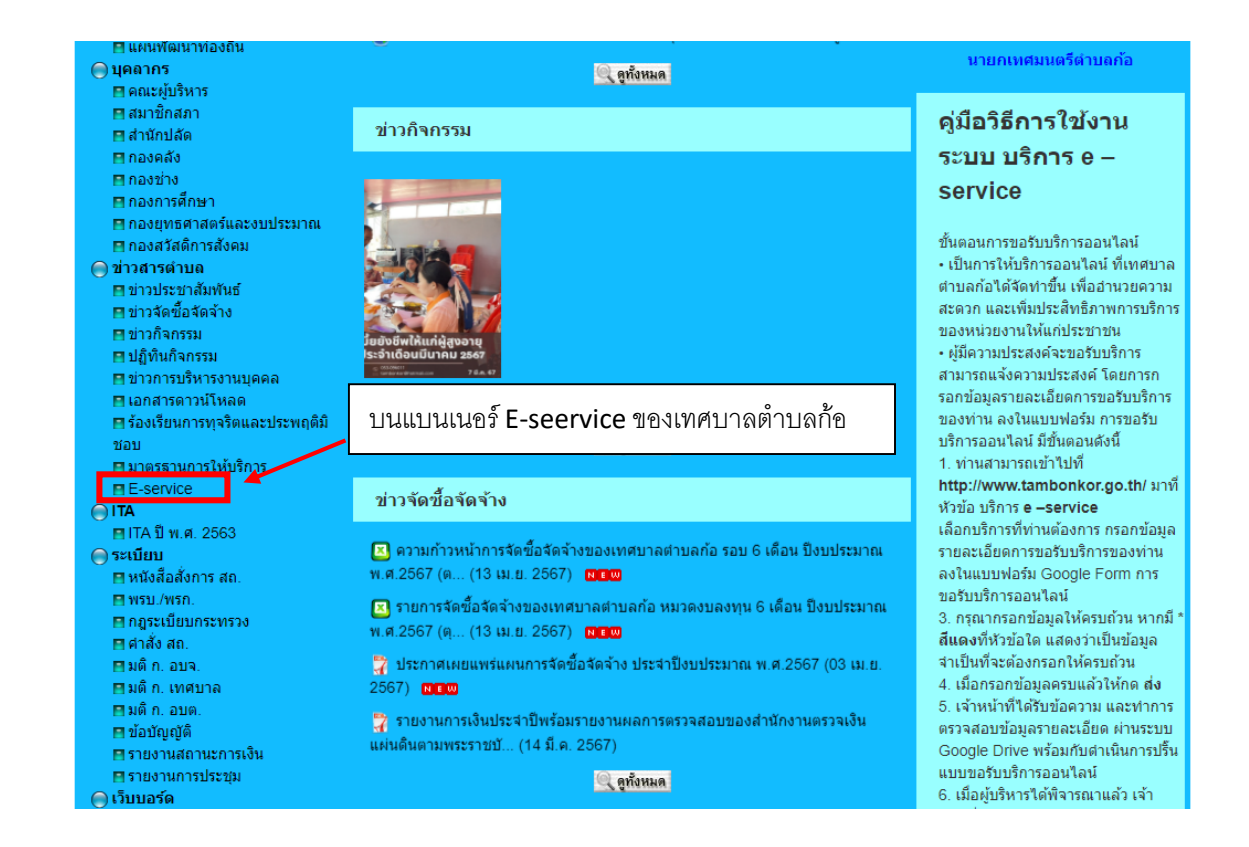

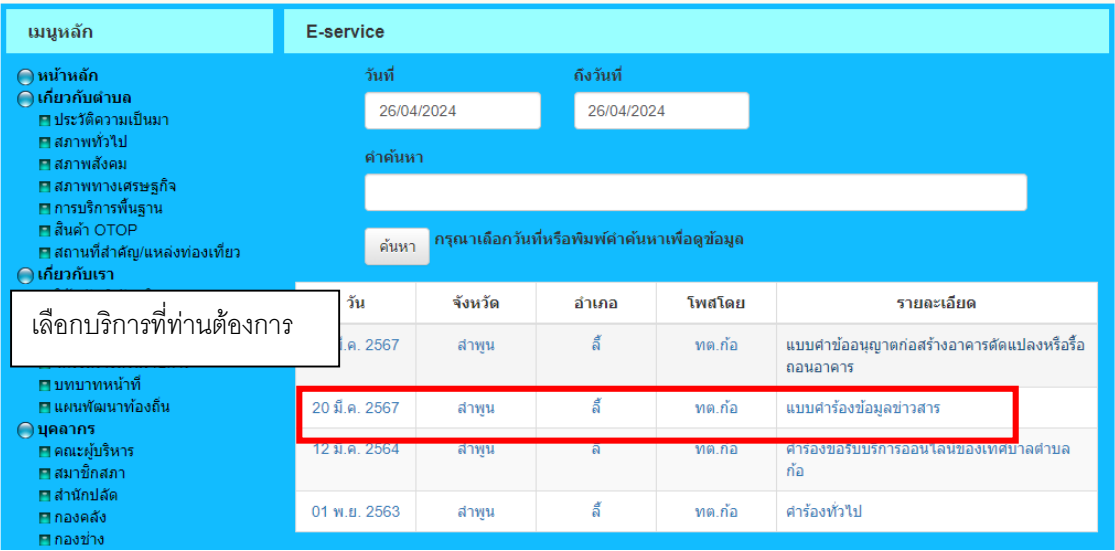

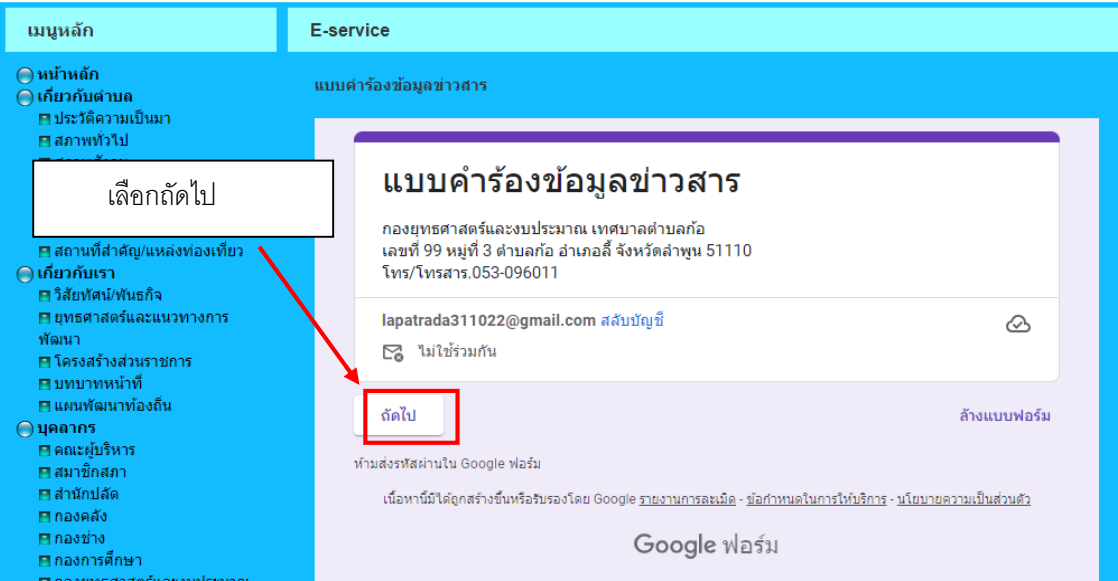

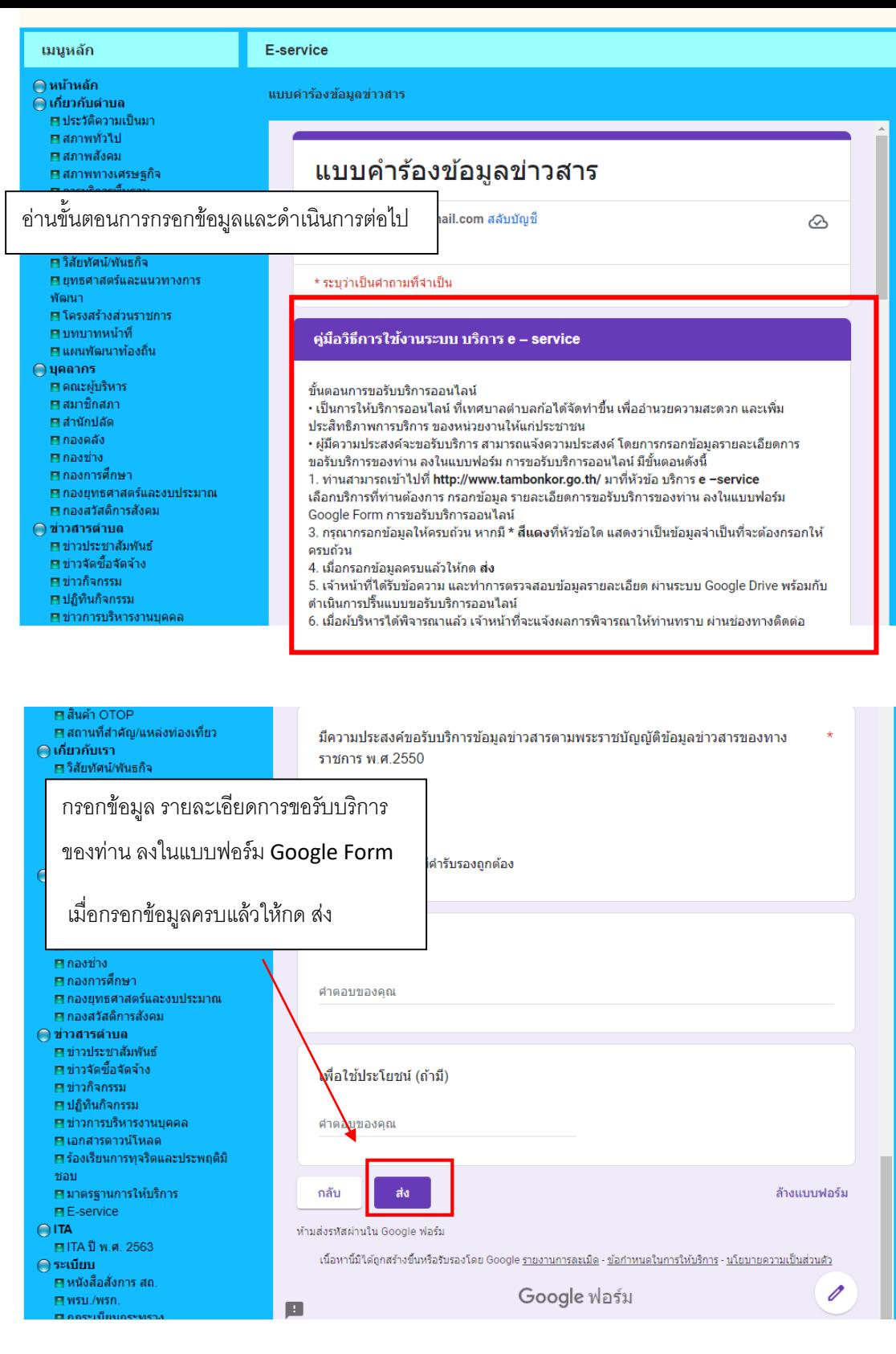

\*\*\*\*\*\*\*\*\*\*\*\*\*\*\*\*\*\*\*\*\*

#### **ระบบแบบค าขออนุญาตก่อสร้างอาคารดัดแปลงหรือรื้อถอนอาคาร**

#### **ส าหรับประชาชน**

ขั้นตอนแรก --->เข้าเว็บไซต์ เทศบาลตำบลก้อ [www.tambonkor.go.th](http://www.tambonkor.go.th/)

ขั้นตอนที่ 2 ----> เข้าระบบ e-service

์ขั้นตอนที่ 3 ----> เข้าระบบแบบคำขออนุญาตก่อสร้างอาคารดัดแปลงหรือรื้อถอนอาคาร

ขั้นตอนการขอรับบริการออนไลน์

• เป็นการให้บริการคอนไลน์ ที่เทศบาลตำบลก้อได้จัดทำขึ้น เพื่ออำนวยความสะดวก และเพิ่มประสิทธิภาพการบริการ ของหน่วยงานให้แก่ประชาชน

• ผู้มีความประสงค์จะขอรับบริการ สามารถแจ้งความประสงค์ โดยการกรอกข้อมูลรายละเอียดการขอรับบริการของท่าน ลงในแบบฟอร์ม การขอรับบริการออนไลน์ มีขั้นตอนดังนี้

1. ท่านสามารถเข้าไปที่ http://www.tambonkor.go.th/ มาที่หัวข้อ บริการ e –service

เลือกบริการที่ท่านต้องการ กรอกข้อมูล รายละเอียดการขอรับบริการของท่าน ลงในแบบฟอร์ม Google Form การขอรับบริการออนไลน์

3. กรณากรอกข้อมูลให้ครบถ้วน หากมี \* สีแดงที่หัวข้อใด แสดงว่าเป็นข้อมูลจำเป็นที่จะต้องกรอกให้ครบถ้วน

4. เมื่อกรอกข้อมูลครบแล้วให้กด ส่ง

5. เจ้าหน้าที่ได้รับข้อความ และทำการตรวจสอบข้อมูลรายละเอียด ผ่านระบบ Google Drive พร้อมกับดำเนินการปริ๊นแบบ ขอรับบริการออนไลน์

6. เมื่อผู้บริหารได้พิจารณาแล้ว เจ้าหน้าที่จะแจ้งผลการพิจารณาให้ท่านทราบ ผ่านช่องทางติดต่อ ตามที่ท่านระบุโดยเร็ว พร้อมด าเนินการในส่วนที่เกี่ยวข้องต่อไป

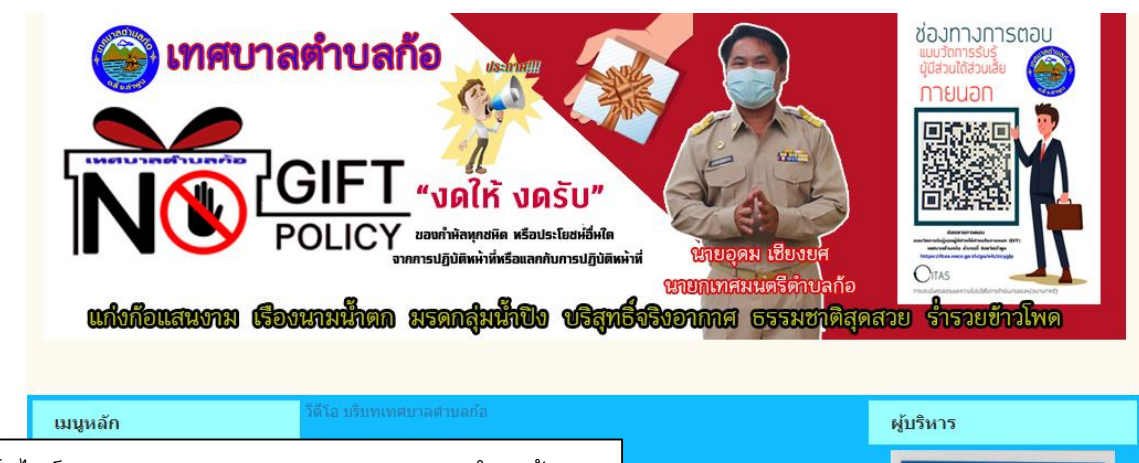

เข้าเว็บไซต์ [www.tambonkor.go.th](http://www.tambonkor.go.th/) ของเทศบาลตำบลก้อ

H สภาพสังคม <mark>⊟</mark> สภาพทางเศรษฐกิจ M การบริการพื้นฐาน **H**atian OTOP ุ⊟ สถานที่สำคัญ/แหล่งท่องเที่ยว ุ่∩เกี่ยวกับเรา m วิสัยหัตรให้เหตุกิจ ◘ ยทธศาสตร์และแนวทางการ ทัฒนา ■ โครงสร้างส่วนราชการ

□ บทบาทหน้าที่ ⊟ แผนพัฒนาท้องถิ่น

ี<br><mark>ผู้</mark>⁄ี ประชุมโครงการชุมชนภายใต้แผนงานที่กองทุนพัฒนาไฟฟ้าโรงไฟฟ้าเขื่อนภูมิพล  $(08 \text{ m. } 2567)$ 

แสริมการมีส่วนร่วมของประชาชน

<mark>น</mark>ี รายงานการติดตามผลการตำเนินงาน ตามแผนการตำเนินงาน ประจำปีงบประมาณ พ.ศ.2567 (ต... (04 เม.ย. 2567)

<mark>นี้</mark> รายงานการเงินประจำปีพร้อมรายงานผลการตรวจสอบของสำนักงานตรวจเงิน แผ่นดินตามพระราชบั... (15 มี.ค. 2567)

ีนี้ รายงานแสดงรายรับรายจ่ายและงบทดลอง ประจำเดือน กุมภาพันธ์ 2567 (01  $96.2567$ 

นายอดม เชียงยศ

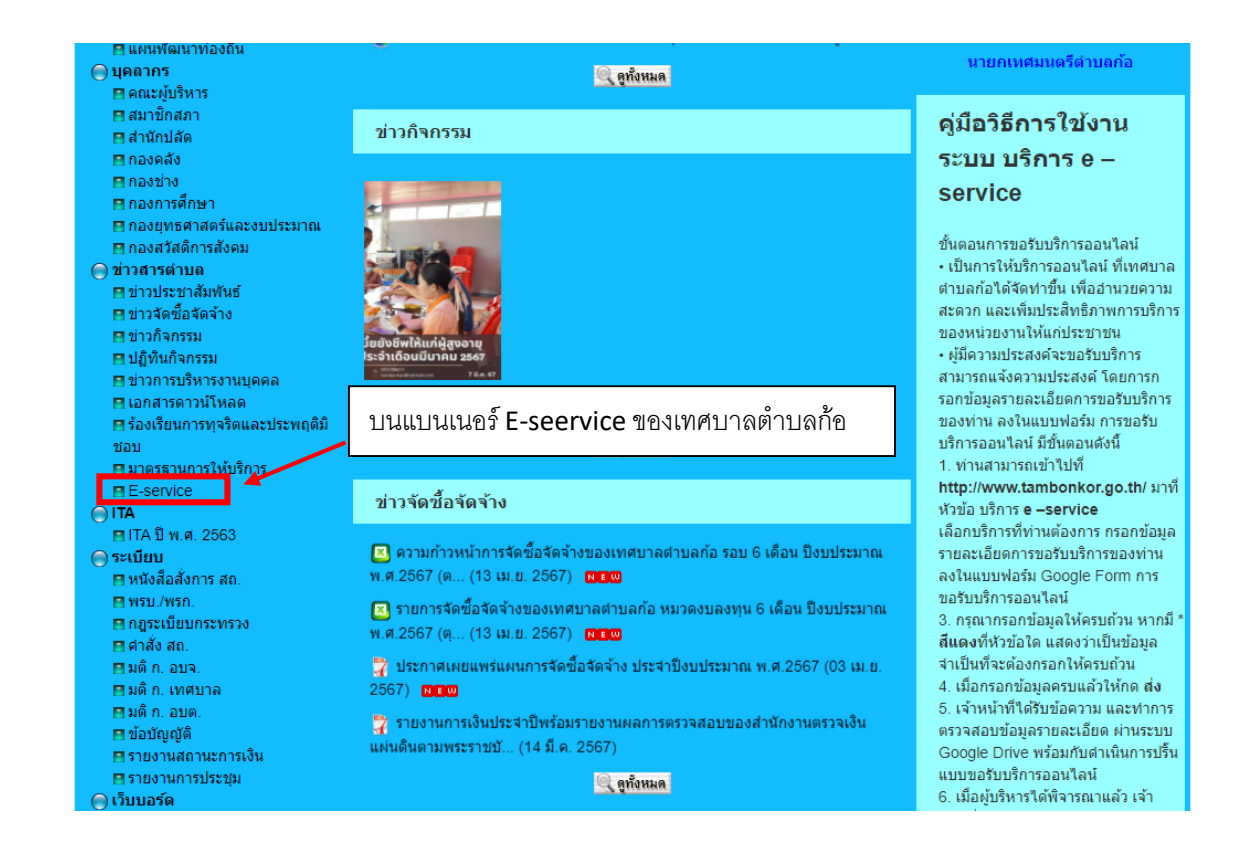

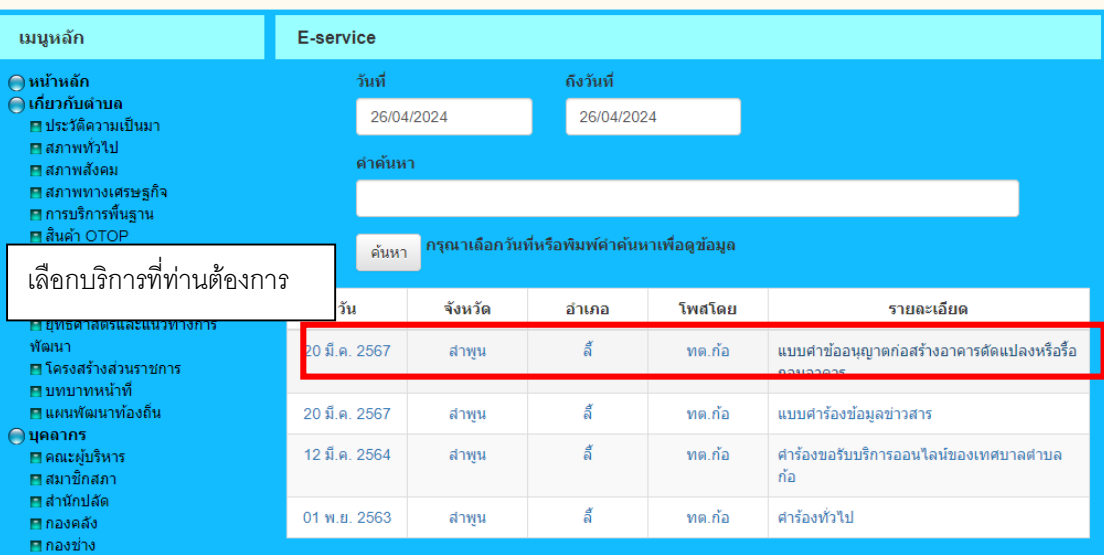

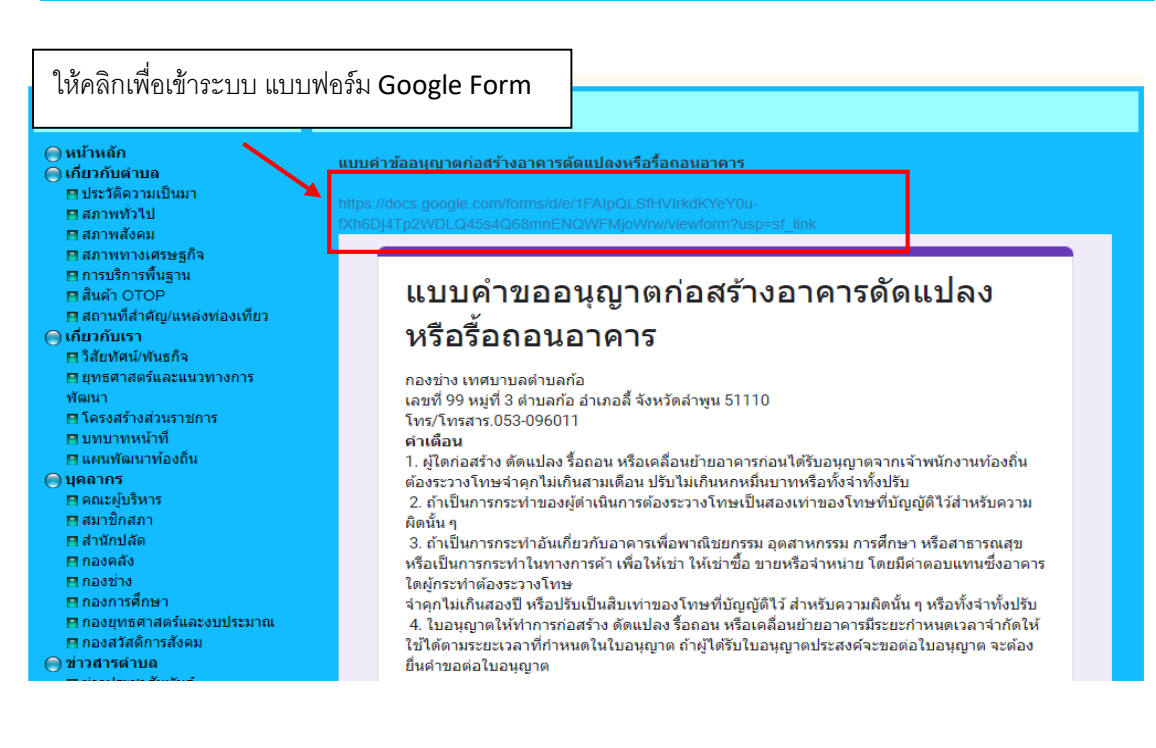

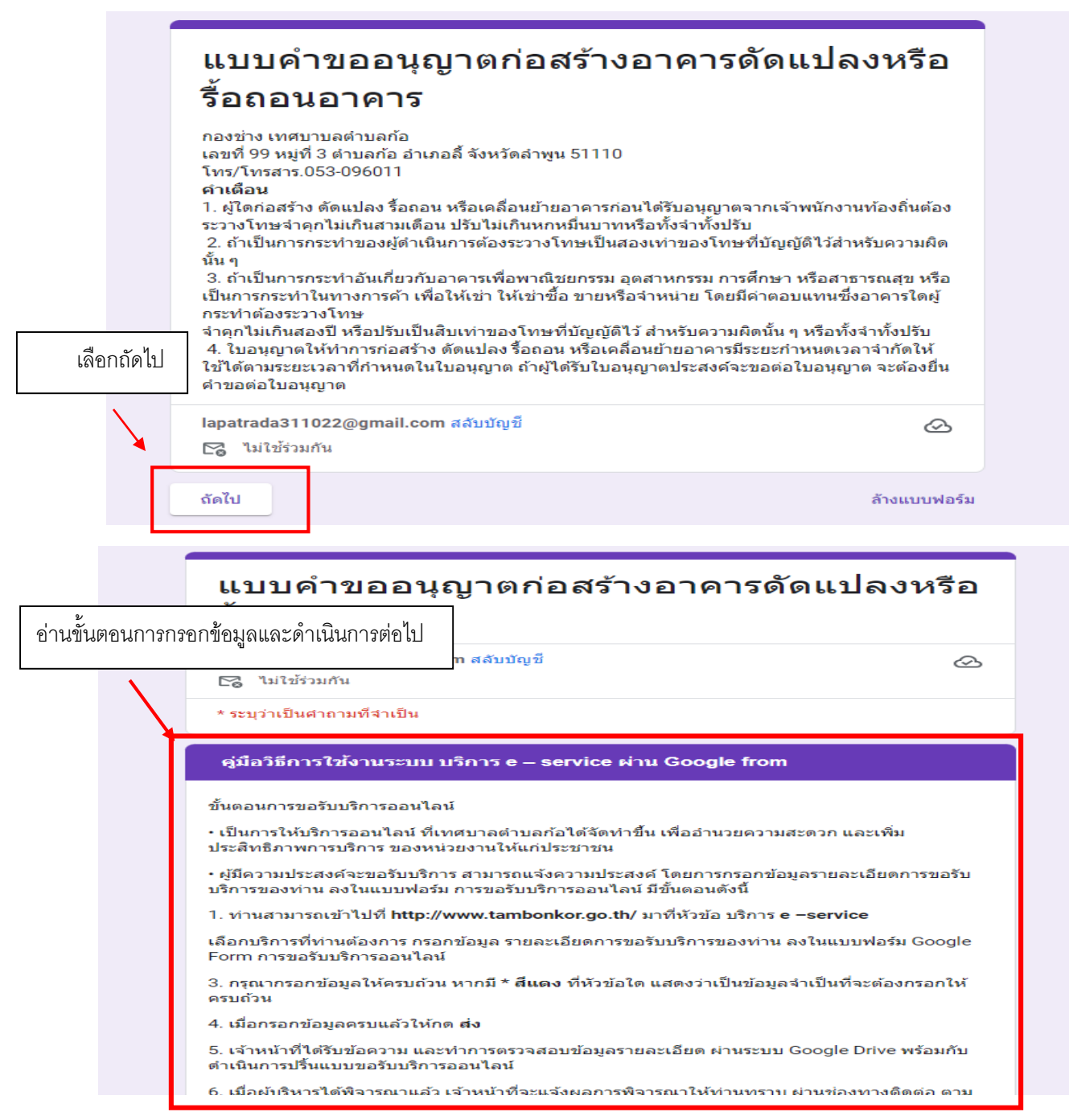

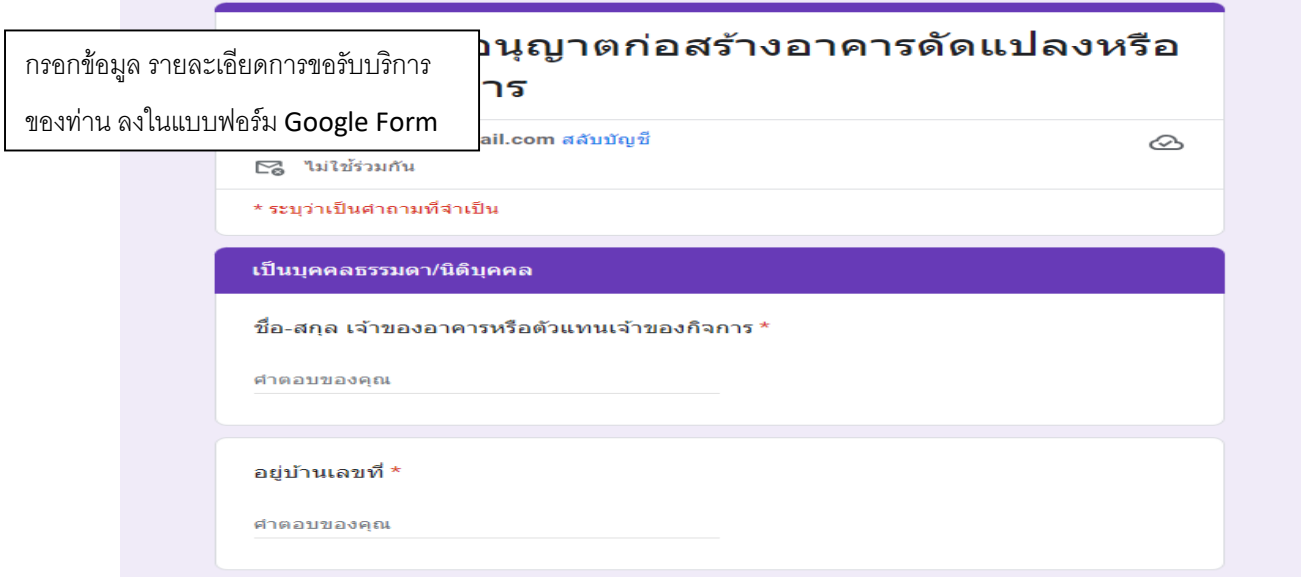

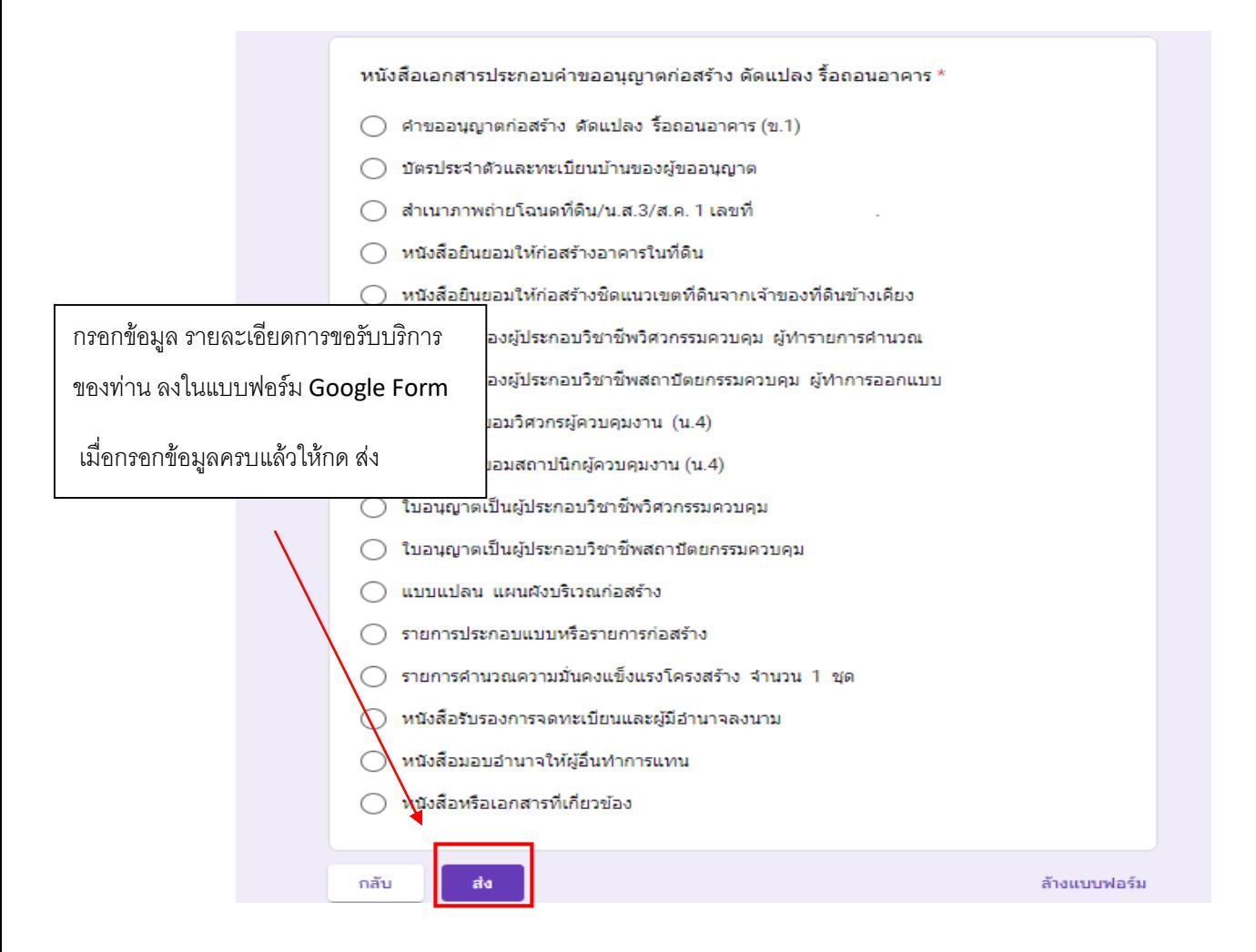

\*\*\*\*\*\*\*\*\*\*\*\*\*\*\*\*\*\*\*

#### **ระบบยื่นค าร้องขอรับบริการออนไลน์**

#### **ส าหรับประชาชน**

ขั้นตอนแรก --->เข้าเว็บไซต์ เทศบาลตำบลก้อ [www.tambonkor.go.th](http://www.tambonkor.go.th/)

ขั้นตอนที่ 2 ----> เข้าระบบ e-service

#### ขั้นตอนที่ 3 ----> เข้าระบบแบบยื่นคำร้องรับบริการออนไลน์

ขั้นตอนการขอรับบริการออนไลน์

• เป็นการให้บริการคอนไลน์ ที่เทศบาลตำบลก้อได้จัดทำขึ้น เพื่ออำนวยความสะดวก และเพิ่มประสิทธิภาพการบริการ ของหน่วยงานให้แก่ประชาชน

• ผู้มีความประสงค์จะขอรับบริการ สามารถแจ้งความประสงค์ โดยการกรอกข้อมูลรายละเอียดการขอรับบริการของท่าน ลงในแบบฟอร์ม การขอรับบริการออนไลน์ มีขั้นตอนดังนี้

1. ท่านสามารถเข้าไปที่ http://www.tambonkor.go.th/ มาที่หัวข้อ บริการ e –service

เลือกบริการที่ท่านต้องการ กรอกข้อมูล รายละเอียดการขอรับบริการของท่าน ลงในแบบฟอร์ม Google Form การขอรับบริการออนไลน์

3. กรุณากรอกข้อมูลให้ครบถ้วน หากมี \* สีแดงที่หัวข้อใด แสดงว่าเป็นข้อมูลจำเป็นที่จะต้องกรอกให้ครบถ้วน

4. เมื่อกรอกข้อมูลครบแล้วให้กด ส่ง

5. เจ้าหน้าที่ได้รับข้อความ และทำการตรวจสอบข้อมูลรายละเอียด ผ่านระบบ Google Drive พร้อมกับดำเนินการปริ๊นท์แบบ ขอรับบริการออนไลน์

6. เมื่อผู้บริหารได้พิจารณาแล้ว เจ้าหน้าที่จะแจ้งผลการพิจารณาให้ท่านทราบ ผ่านช่องทางติดต่อ ตามที่ท่านระบุโดยเร็ว พร้อมดำเนินการในส่วนที่เกี่ยวข้องต่อไป

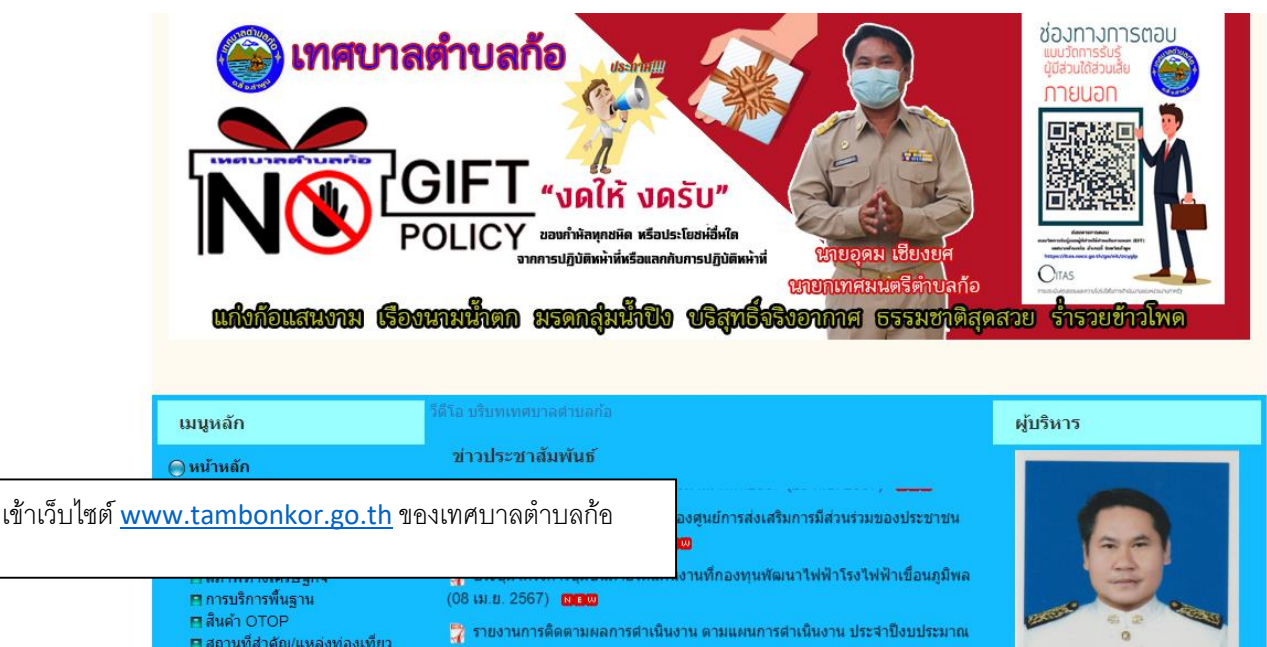

**⊟ สินค้า OTOP** 門 สถานที่สำคัญ/แหล่งท่องเที่ยว ⊜้ เกี่ยวกับเรา ุ⊟ วิสัยทัศน์/พันธกิจ ◘ ยทธศาสตร์และแนวทางการ งใต้เบา **El** โครงสร้างส่วนราชการ ุ⊟ุบทบาทหน้าที ้⊟ แผนฬัฒนาท้องถิ่น

พ.ศ.2567 (ตุ... (04 เม.ย. 2567) ี รายงานการเงินประจำปีพร้อมรายงานผลการตรวจสอบของสำนักงานตรวจเงิน แผ่นดินตามพระราชบั... (15 มี.ค. 2567)

ี่ รายงานแสดงรายรับรายจ่ายและงบทดลอง ประจำเดือน กุมภาพันธ์ 2567 (01  $9.67$ 

นายอุดม เชียงยศ ายกเทศมนตรีตาบล

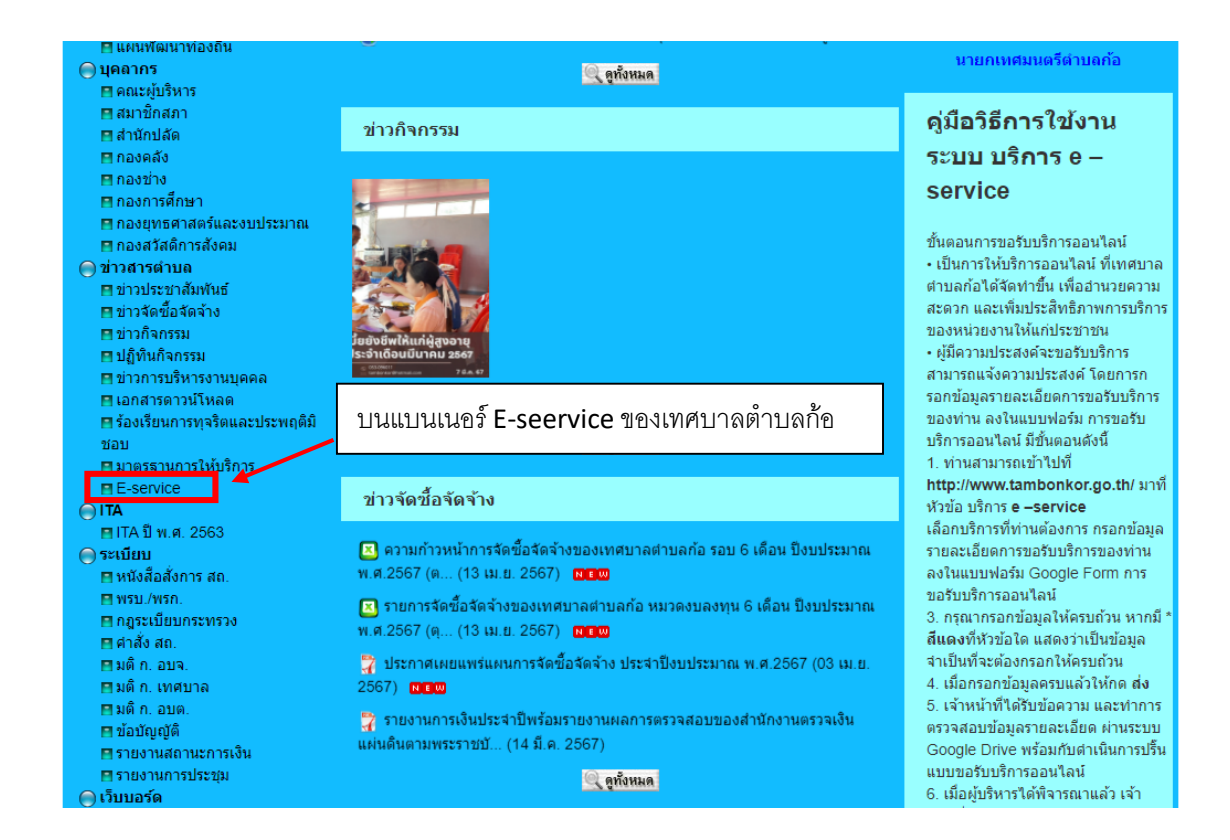

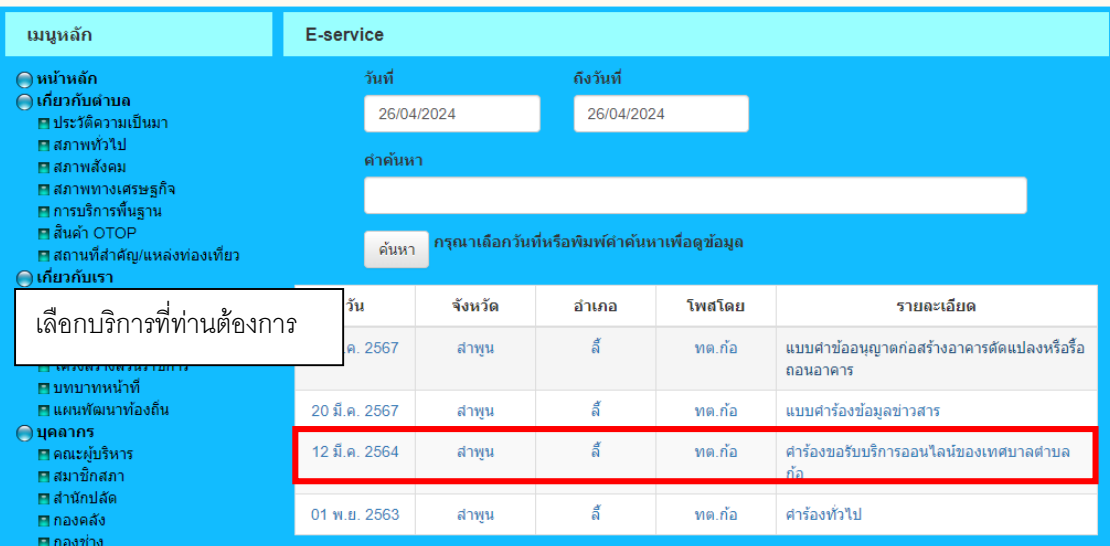

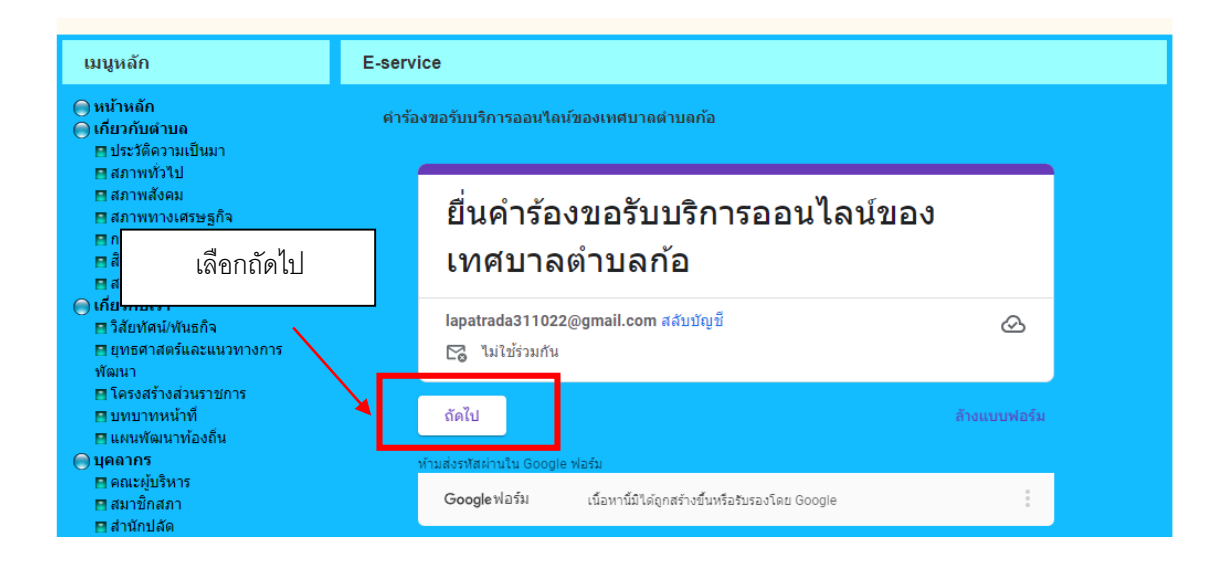

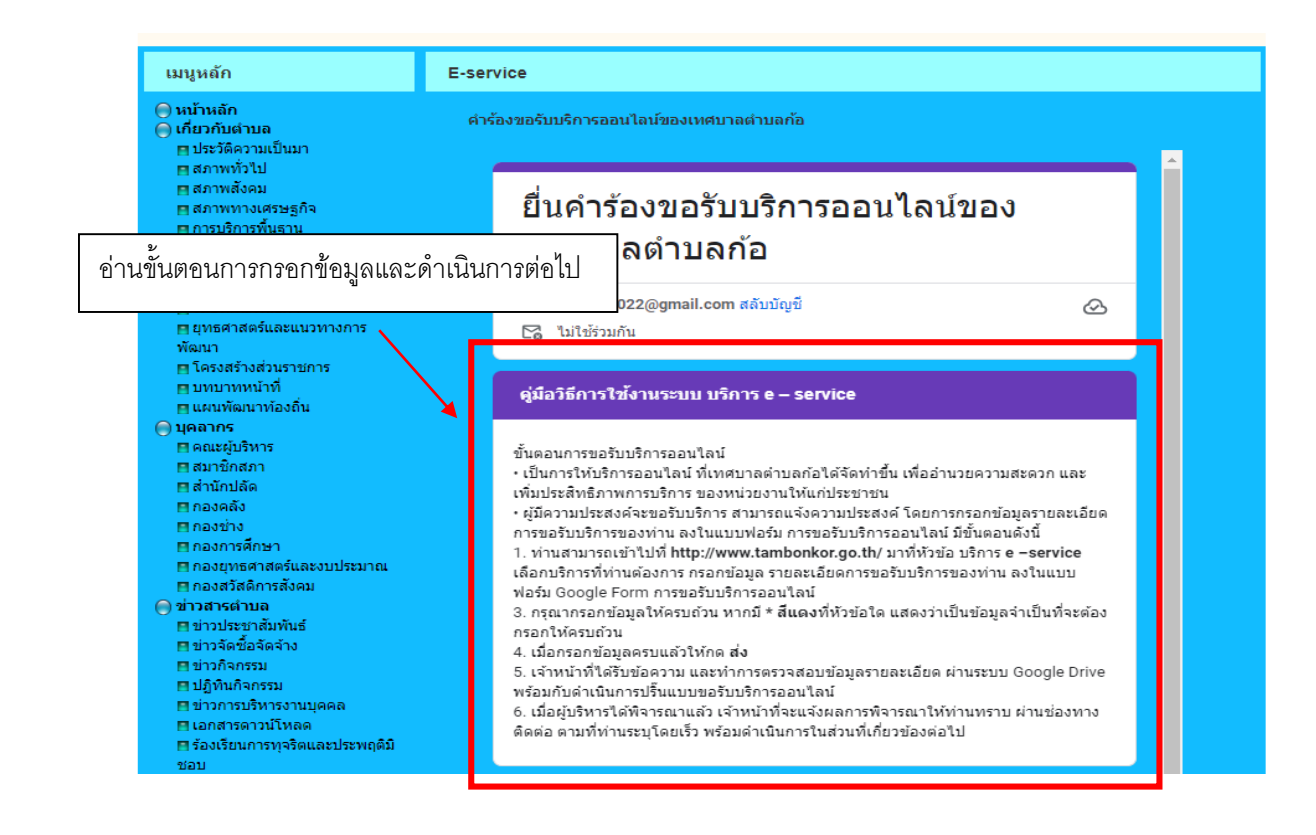

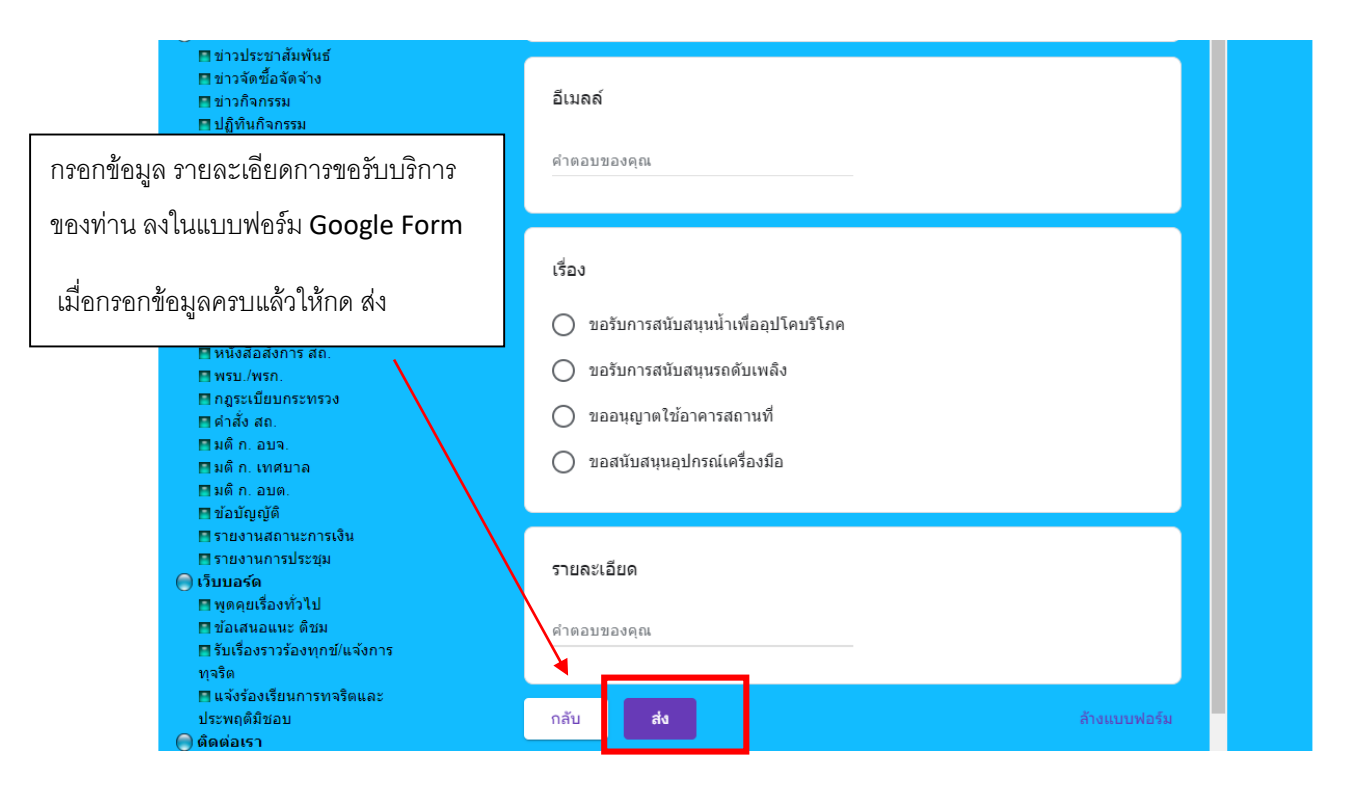

#### \*\*\*\*\*\*\*\*\*\*\*\*\*\*\*\*\*\*